## **AFO 256 - Printen gewijzigde leveranciersrecords**

## **256.1 Inleiding**

AFO 256 stelt u in staat gewijzigde leveranciersrecords te printen (bijv. voor controle). Leveranciersrecords worden automatisch opgenomen in een tijdelijk memoriseer-bestand als:

- Een record voor de eerste keer ingevoerd wordt (nieuwe leveranciers)
- Als om welke reden ook de print-optie bij een leveranciesrecord wordt uitgevoerd

Als deze AFO kiest verschijnt een informatiescherm waarop staat aangegeven hoeveel records in het tijdelijk bestand zijn opgenomen.

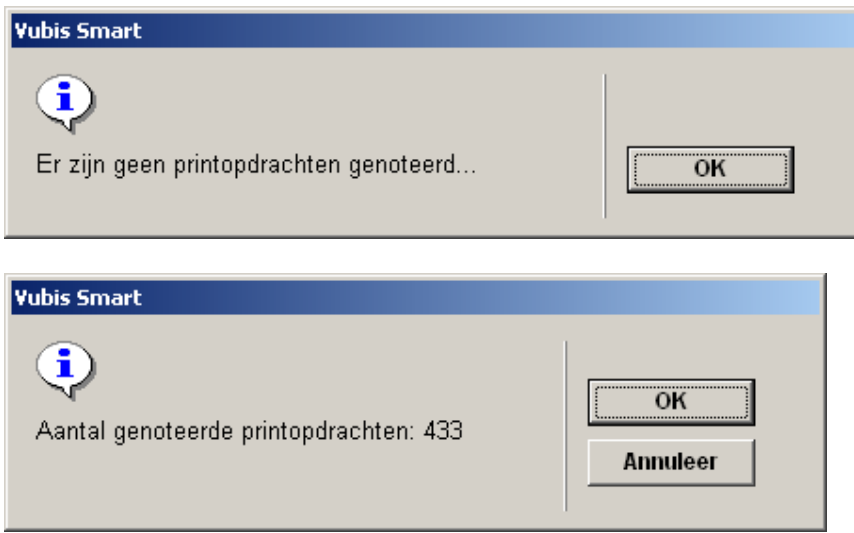

Als u kiest voor het printen schakelt het systeem meteen door naar de standaard uitvoer procedure.

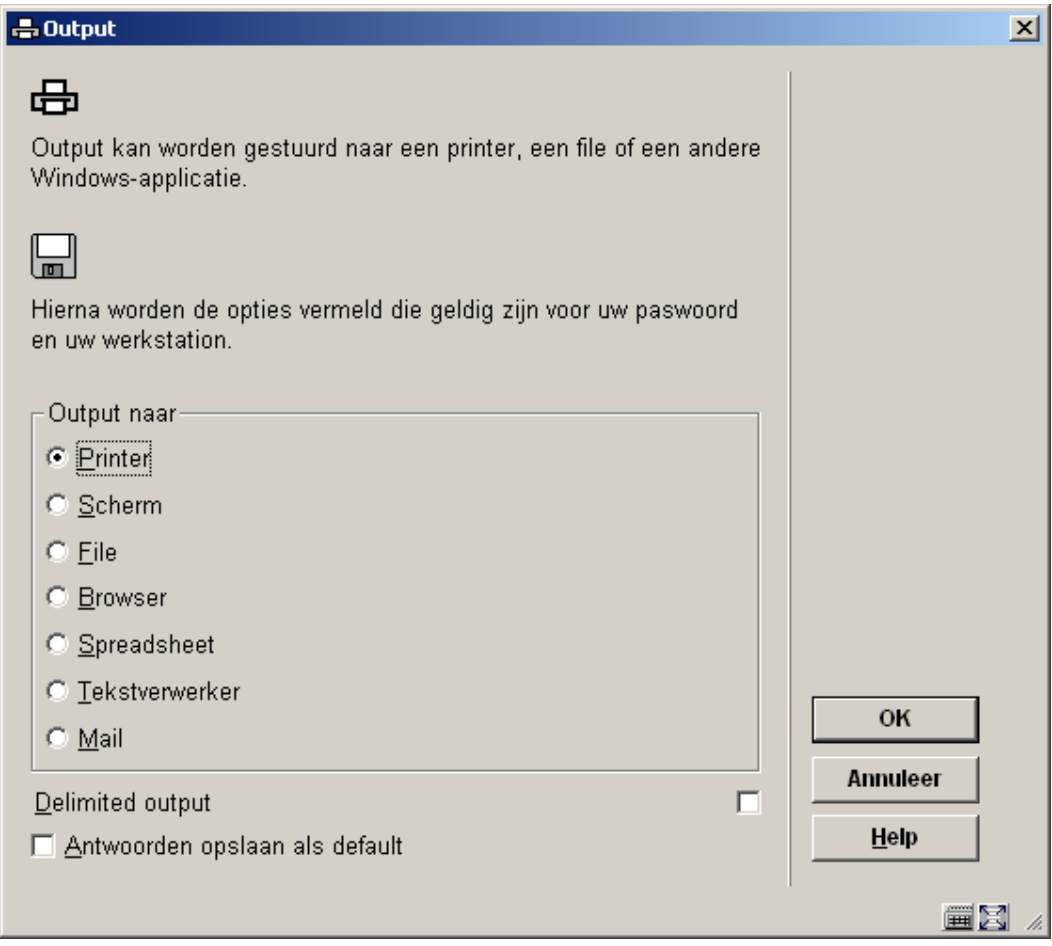

Na het printen verschijnt een keuzescherm waarop u kunt aangeven of het bestand verwijderd moet worden of bewaard moet blijven.

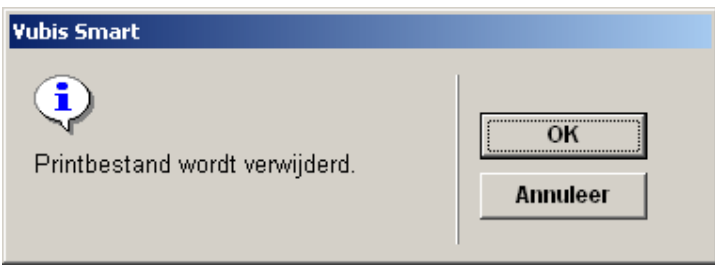

## • **Document control - Change History**

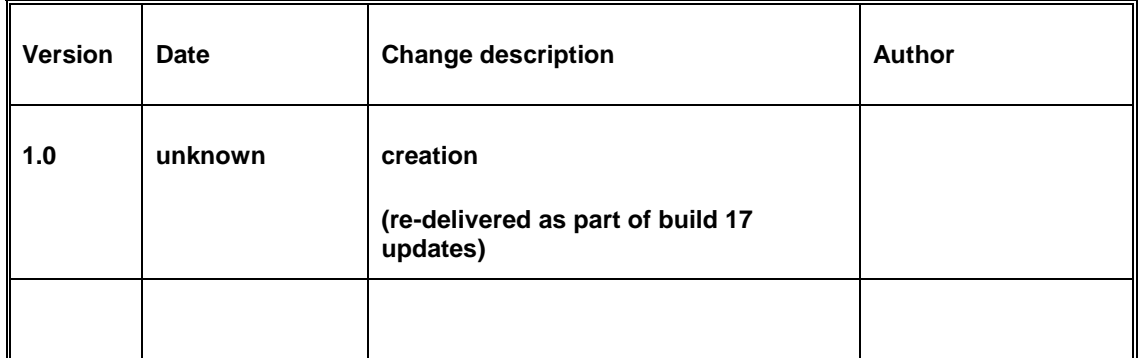